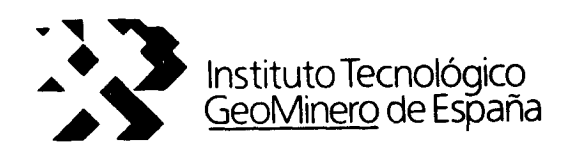

 $\overline{\mathbf{r}}$ 

# **CONVENIO ITGE-ETSIMM**  $(1989-92)$

# "DESARROLLO Y ADAPTACION DE TECNICAS INFORMATICAS Y DE SIMULACION NUMERICA APLICADAS A LAS AGUAS **SUBTERRANEAS"**

# **ANEXO 1 AL INFORME FINAL**

# "PAQUETE INTEGRADO DE HIDROQUIMICA : QGRAF."

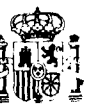

 $37065$ 

MINISTERIO DE INDUSTRIA, COMERCIO Y TURISMO

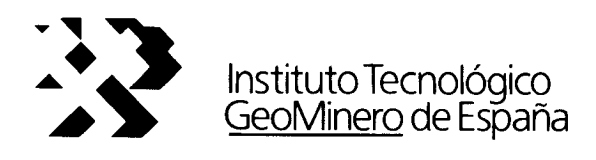

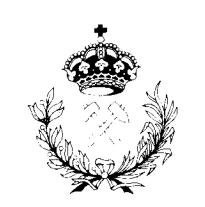

Escuela Técnica Superior de Ingenieros de Minas

# CONVENIO: I.T.G.E. - E.T.S.I. de MINAS PAQUETE GRAFICO DE HIDROQUIMICA

 $\frac{1}{2}$ 

 $\label{eq:2} \frac{1}{\sqrt{2}}\left(\frac{1}{\sqrt{2}}\right)^{2} \left(\frac{1}{\sqrt{2}}\right)^{2} \left(\frac{1}{\sqrt{2}}\right)^{2} \left(\frac{1}{\sqrt{2}}\right)^{2} \left(\frac{1}{\sqrt{2}}\right)^{2} \left(\frac{1}{\sqrt{2}}\right)^{2} \left(\frac{1}{\sqrt{2}}\right)^{2} \left(\frac{1}{\sqrt{2}}\right)^{2} \left(\frac{1}{\sqrt{2}}\right)^{2} \left(\frac{1}{\sqrt{2}}\right)^{2} \left(\frac{1}{\sqrt{2}}\right)^{2} \left(\frac{$ 

 $\mathbf{r}$ 

m.

bes<sub>t</sub>ar

 $\overline{\mathbf{r}}$ 

PROGRAMA DE ANALISIS DE AGUAS

Este programa consta de las siguientes partes:

Entrada de datos

Tratamiento de datos Ealidas gráficas Salidas impresora y plotter Calidad de aguas

#### Entrada de datos:

Consta de un programa de entrada de datos en ASCII y otro de datos en la forma especial de ficheros de la base de datos del ITGE. Estos dos programas están ya implementados y funcionan correctamente.

#### Tratamiento de datos:

Está realizada la transformaçión de los contenidos iónicos de ppm a epm y viceversa y los cálculos subre los errores de análisis

## Salidas gráficas:

Estan desarrollados los siguientes gráficos:

- Diagrama triangular de Piper
- Diagramas poligonales de Stiff y estrella
- Diagrama circular o de tarta
- Diagrama columnar de Collins
- Diagrama logaritmico de Schoeller

Salidas impresora y plotter:

Estas salidas son para papal DIN-A4 y son el volcado de las salidas gráficas. De esta parte queda perfeccionar la salida plotter.

## Calidad de aguas:

 $\mathcal{L}^{\mathcal{L}}$ 

Aqui sa realizan los diagramas da calidad de aguas para riego y para uso urbano. Estos graficos también tienen salida impresora y plotter

Quedaría, por tanto, acabar la implementación de las rutinas de plotter y la instalación definitiva de la aplicación adaptandola a cualquier usuario

A continuación incluimes la estructura del programa y el modo de funcionamiento así como algunas de las pantallas de menú y de gráficos

# ESTRUCTURA Y FUNCIONAMIENTO DEL PROGRAMA

 $\bar{\mathcal{A}}$ 

 $\sim$   $\sim$  $\sim 10$ 

 $\sim$ 

 $\mathbf{F}$  $\overline{ }$ 

ţ.

THAIDNING UNVESOED-I

contiere es el lismado OGRU-18X8. sel eup diensti la catones por defetto flithener dae las astaS.opeth Ie abreb (.....otadant ab ofrotoantb (abitate ate(mat)o(adamt ob eenotoasificegee es! dagmes eethetenop ab noipamplas y eenitumdus ab noipamalgeb eb laigini aupold an esti astotago estalleib esi eo mòroupete al amoiobenib ad faus la abrab supeld le se leqioning emempong la

ab amamur iab Ahabneqeb osimänib otraimanoianemib eta3 .aniturale a abamali abab ne esidat asdoio asbuem sup manet on ab babilitu al avellnos ctreimanoianemib easer dezition es enb setdei set espoi ep opicaduob

y opimánto ofreimancienemib nu s aesq se nóibaunithop A

tetdsjuek eise webyltpow eled womphase of a motheque es atailans eb organic is iS. Calendrium eldainav) amangonq leb ondneb abaeb OOI ne obati? ates premim sizz.zotab eb ovidons le ne sllad aup aieilàna

tediautid eweißoud tap sanbotgitt

ototeldeanboto asquaingia sof ap eqsuop jedipuiud ewelGoud in

eprreg…

-uçtoeunöt*yun*g–

 $\equiv$  042PM-

 $-$ sodtigale

 $0.66 \pm 1.60$  GA  $i.7-$ 

 $\mathcal{L} \cup \mathcal{L} \cup \mathcal{L} \cup \mathcal{L} \cup \mathcal{L} \cup \mathcal{L} \cup \mathcal{L} \cup \mathcal{L} \cup \mathcal{L}$ 

 $W$ olcado

## $I.1.1 - INICIO:$

Desde este bloque es desde el cual se produce al direccionamiento a las distintas opciones.Inicialmente se cargan los nombres de las opciones y correspondientes mensajes explicativos (tablas menopt\* y txt%) y se calcula el posicionamiento centrado de tales opcionas en la pantalla (tablas row%,coll%,col2%).A continuación se llama a la subrutina MENUCOMUN que es la encargada de visualizar el menú (en este caso el principal) y recoger la opción elegida por el usuario por medio del teclado.Las variables de vuelta de esta subrutina son ASCII y PICK\$.ASCII recode el código Ascii de la tecla pulsada finalmente (<ESC> o <RETURN>).PICK\$ o lo que es lo mismo NMENU\$ recoge la posición del cursor en el momento de la salida.

Así si ASCII=13 (selección de opción <RETURN>) el programa se bifurca a un bloque u otro en función del valor de NMENUS.Si NMENUS=1 se entra en la opción de configuración ,si NMENU\$=2 se pasa a la opción de datos ,etc...

81 ASCII=27 (<ESCAPE)) se pasa a el bloque SALIDA.

## I.I.E-SALIDA:

La única finalidad de este bloque es la de visualizar un cartel recuadrado con el mensaje "Desea salir?"(subrutina CARTEL) y recoger la respuesta del usuario mediante el teclado.La pulsación de "s" o "S" finalizará la ejecución del

programa.Con cualquier otra tecla se retornará al menú principal.

## I.1.2-CONFIGURACION:

Este bloque es el encargado de configurar el sistema.Esta configuración se refiere tanto a el equipo utilizado comu a el directorio de trabajo.Las subopciones de aste bloque son:

- Pantalla gráfica
- : Impresora
- Trazadora
- Directorio de trabajo

Si no se pasa por esta opción, esta configuración será la obtenida por defecto del fichero QGRAF.SYS.

Tras la definición de los nombres de las subopciones y la obtención de la configuración por defecto del fichera QGRAF.SYS ,se calcula el posicionamiento centrado de las opciones del menú de configuración y se llama a la subrutina MENUCOMUN.Esta imprime el menú y devuelve la opción alegida mediante dos variables, ASCII y PICK\$.

8) ASCII(código Ascii de la última tecla pulsada) tiene el valor 32 (<SPACE>) correspondiente a la operación visualitación de subopciones, el programa se bifurce a los distintos subbloques de CONFIGURACION dependiendo del valor de la variable PICKX d'In que es lo mison NDEVICEX. Daths subbloques son:

- Modpantalla
- Modinpresora
- Modtrazador
- Medirectoria

Si ASCII regresa con el valor 12 (<RETURN>) se retorna al menú de configuracion.

Si ASDII regresa con valor 27(/SCAFE)) se circociona a un bloque independiente llamado ARCHIVACONFIG que graba o no la configuración final a gusto del usuario.Caso de gratación esta se realiza sobre el fichero GGRAF.SYS.

I.1.3.1-Subbloques de CONFIGURACION

## -Modpantalis:

Visualiza las posibles subopciones de pantalla con la resolucion de cada una.Esta visualización, así como la selección y movimierto del cursor se realizan mediante la aubrutina MENUCOMUN.Esta devuslye dos valores por metio de las variables ASCII y PICKX.

Si ASDIJ=27 (<SCAPE>) se vuelve al menú de configuración.

Si AGDII es distinto de 27 y según el valor de FICKU a sea de MPANTALLAX asigna a las variables DEVICES, REBOLU-CIONO, RESOLUCIONI y RESOLUCION&, las conrespondientes a la pantalla gráTica seleccionada.

-Modimprescra:

Este bloque visualiza las posibles suborciones da imp prescras a utilizar.La visualización de subopciones y movimiento dal cursor se realiza mediante la subrutina MENCOMIN.

Si la variable de vuelta ASCII vale 27 (<SCAPE>) se retorna al menú de configuración.

El ASCII de distinto de 27 y según el valor de PICKX o sea de NPRINTERX se selecciona la impresora elegida con sus especificaciones y se retorna al menú de configuracion.

#### -Modtrazador:

L.

Este bloque visualiza las posibles subopriones de plotter a utilizar.La visualización y posicionamiento se realizan mediante la subrutina MENUCOMUN.

Si ASCII = 27 (<SCAPE>) se vuelve al menú de configuración.

Si ASCII es distinto de 27 y según NPLOTTERX (FICKX) sa selecciona el plotter elegido y sus especificaciones.

## -Moddirectorio:

Este bloque permite la escritura por parte del uscario y mediante el teclado del directorio de trabajo correspondiente.La escritura y visualización de lo escrito se realiza mediante la subrutina DATENTRY.La variable de vuelta de esta subrutina es la llamada ENTRY\$ que contiene el mensaje tecleado.Según la configuración del programa la longitud máwima de este texto será de 18 caracteres.El nuevo directorio

así determinado se almacena en la variable DIRECTORIO% y posteriormente en SISTEMA\$(4).

## $I.1.4 - QDATOS$

En este bloque están integradas todas las operaciones y cálculos a realizar con los datos de partida correspondientes a los análisis quimicos para que sea factible su representación gráfica.

## I.1.4.1-Subbloques de QDATOS

En este los subbloques existentes no corresponden a distintas opciones que se puedan tomar, sino a distintas funciones que se deben realizar.Los subbloques son los siquientes:

 $-Datos$ 

-Defarchivo

 $-Defarchive@$ 

 $-5a1$ 

-Tipoarchivo

-Nombrearchivo

-Nombre

 $P$ roceso

## $-Datch-$

Llama a la subrutina INICIADATOS que visualiza el menú de datos con las opciones por defecto obtenidas del fichero QGRAF.SYS.

-Defarchivo

Realza el tipo de archivo

-Defarchivo2

Llama a la subrutina PAUSA de la cual vuelve con un valor de la variable PICK\$ capturada mediante teclaco.

Si el código Ascii de dicha tecla es S2 (<SPACE>) el programa se bifurca a el bloque TIPOARCHIVO.

Si diche código es 13 (<RETURN>) se direcciona al bloque SAL.

Finalmente si es 27 (<SCAPE>) sa retorna al menú principal (bloque CONFIGURACION).

## $-EA1$

Г

Llama a la subrutina INCIADATOS para imprimir de nuevo el menú y direcciona a el bloque MONBREARCHIVO.

#### -Tipparchive

Calcula el posicionamiento de las subopciones de tipofichero y llama a la subrutina MENUCOMUN para su correcta impresión y selección.El tipo de archivo se sclecciona con la variable ITIPOX.

S: ITIPOX=1 el fichero tendrá extensión .AGD (ficheros del ITGE).Si ITIPOX=2 será ABCII,si ITIPOX=3 será fichero de DBASD y si JTIPO%=4 tendrá extensión .wki.

## -Nombrearchiva

'Realza el nombre del archivo y llama a la subrutina PAUSA de la cual regresa con un valor de PICK\$.

51 ASCII = 32 (<SPACE>) se direcciona a el bloque NOM-BRE.

Si ASCII = 13 ((RETURN>) se lean y visualizar los datos referentes al fichero y se direcciona a el bloque PROCESO.

Si ASCII = 27 (<SCAPE>), 80 (<abajo>) o 72 (<arriba>) se retorna a el bloque DATOS.

SI ASCII = 43 .........................

El ordenador emitirá un pitido ei la tecla pulsada no tiene ninguna función especificada.

#### -Nombre

 $\frac{1}{2}$ 

Llama a la subrutina CAJA para hacer el recuadro donde se escribirá el nuevo nombre del archivo de datos.Esta escritura se realiza al igual que para el directorio de trabajo mediante la subrutina DATENTRY.El nuevo nombre se almacena en la variable ARCHIVO\$.Por último se llama a INICIADATOS para la impresión de el menú con la nueva configuración.A continuación se ejecuta el bloque PROCESS.

## -Froceso

Este bloque realiza la función de carga de los datos del fichero y visualización o no de estos a gusto del usuario.El programa tiene dos opciones:Cargar y visualizar o Cargar sin visualizar.Esta pregunta aparece en pantalla en un recuadro (realizado mediante la subrutina CARTEL).Bi la respuesta del teclado es "s" o "S" el programa cargará el primer registro del fichero y lo visualizará estructurado en sus diferentes campos.Con la pulsación de cualquier tecla se

irán cargando los sucesivos registros.Si la tacla pulsada es "n" o "N" no se visualizan los datos y se cargarán sucasivamente.Hay que hacer notar que según el tipo de fichero que sea estas funciones (carga de datos y visualización da lok registros) se realizan con subrutinas diferentes:

Si el fichero tiene formato ASCII (extensión .DAT) las subrutinas utilizadas serán MASCARAIONESASCII e IONESASCII.

Si el formato es .AGO las utilizadas serán MASCARAIONESIGME e IONESIGME. Tras la carga de cada registro se visualizará también el numero de puntos (lugares espaciales de la toma de muestras) y el numero de análisis (número de registros)

Por último se llama a la subrutina CALCULOS para que realice los cálculos correspondientes a estos datos que posteriormente se utilizarán en la visualización gráfica,tales como porcentajes ,miliequivelentes por litro,etc...Una vez realizados estos cálculos aparece á el mensaje "DATOS LEIDOS".Al pulsar cualquier tecla el programa vuelve al menú principal.

I.I.S-GRAFICOS

Este bloque es el programa principal de la opción gráficos.Los gráficos que dependen de este bloque son:

-Barras acumuladas -Tarta -Schoeller  $-Fi$ per-Hill -Stiff modificado

 $-{\sf Estrel1a}$ 

Estos gráficos están desarrollados medionte on glasorio oe eubrutinas graficas que deben estar contenidas eu el directorio de trabajo (fichero l'altobioli).

I.1.5.1-Subbloques de GRAFICOS De igual forma los subbloques en los que se divide con: -Configraf

-Barras -Tarta -Schoel

- -Piper
- $-5t1ff$
- $-E$ stralla

## -Configraf:

Carga los mensajes de las opciones, así como el nombre de estas, y calcula las posiciones centradas para la posterior impresión del menú.Esta impresión se realiza mediante la subrutina MENUCOMUN.De esta subrutina regrese con dos velores, PICKX que indica la posición del cursor y la var riable PICK# que es la última tecla pulsada Si esta últica tecla ha sido <RETURN> ,es decir, selección de cpoión, se direcciona la ejecución del programa al subbloque gráfico que corresponda según al valor de la variable PiCK% o cea da NORAFX.Caso de haber pulsado <ESO> el programa retorna al menó principal.

-Barras

Llama a la subrutina INICIAGRAF, la cual inicia el modo gráfico y sitúa los ejes de representación.A continuación llama a la subrutina TARTACGLLINSPIPER que visualiza todox los rétulos, lineas y recuadros que permanecen figos à cuntinuación se van visualizando los registros uno a uno medispte las subrutinas PUNTOCOLLINS, INDICESCTS y ROTULO.41 pulsar <ESC> el programa vuelve al menú de gráficos Hay que destacar que si en alguno de los análisis yel error de análisis (calculado mediante la variable OERROR!) es superior a la tolerancia impuesta por el programa (variable TJLI) dicho registro no se visualizará, pasando al siguiente arálisis no errönes.

## -Tarta

Inicialmente asigna los valores de las variables correspondientes a este tipo de gráfico (tales como el aspecto) y llams a la subrutina INCIAGRAF que introduce el modo grifico.A continuación se visualiza la máscara (partes for jas) con la subrutina TARTACOLLINSPIPER.La visualización de los análisis se realiza mediante las subrutinas PUNTOTARTA, IUDICFSCTS, ESCALATARTA y ROTULO.La observación hecha sobre los análisis erróneos también es válida aquí.

## -Schoel

lnicializa las variables a utilizar, tanto rótulos como coordenadas.Llama a INICIAGRAF y a SCHOEL que visualizan la máscara correspondiente a este gráfico.La visualización de los gráficos se realiza mediante las subrutinas PUNTOSCHOEL

I.1.6-Digcalidad

ŀ

Este bloque es el programa principal de los diagramas de calidad de las aguas.Los gráficos que dependen de él sor el de potabilidad (aguas urbanas) y el de cal<mark>id</mark>ad de las aguas para el riego.

Tras la impresión del menú mediante la subrutina MENUCOMUN se llama a la subrutina INICIAGRAF para inteducir el modo gráfico.Según el valor de las variables de vuelta de MENUCOMUN el programa se bifurcará a un subbloque u otro.

Los subbloques de este bloque son:

-Riverside

 $=$ Potable

## -Riverside:

Esta bloque es el subbloque principal para la realización de el gráfico de Riverside.Inicialmente calcula las escalas y ajusta coordenedas.Llama a la subrutina INICIAGRAF para inicializar el entorno gráfico y configurar las escalas generales.A continuación se llama a la subrutina RIVERSIDE que imprime la máscara de este diagrama.Los registros son visualizados gráficamente uno a uno mediante las subrutinas RIVERSIDEPUNTO (visualiza el punto en el diagrama) ,INDICERIVERSIDE (visualiza el número de registro y la fer cha) y ROTULORIVERSIDE (visualiza el número del punto en el interior del oiagrama).

-Fotable:

Este bloque es el subblaque principal para la realización del gráfico de potabilidad.Inicialmente realiza una serie de asignaciones necersarias para la visualización e introduce al entarno gráfico mediante la subrutina INICIAGRAF.

La máscara del diagrama se visualiza mediante la subrutina POTABLE y loe análisis son visualizados mediante las subrutinas PUNTOPOTABLE & INDICEPOTABLE.

I.I.T-Volcado

## II-SUBRUTINAS

Las subrutinas utilizadas en este programa corresponden a dos tipos; unas son las subrutinas programas en el lenguaje del programa (GBASIC) y atras son las subrutimas gráficas ya desarrolladas contenidas en la librería LHALOGB.GLB.

II.1-Subrutinas programadas

La lista de subrutinas programacas es la siguiente: -Calculos

- **HCartel**
- -Datentry
- -Datosamcii
- -Datosigme
- -Errormessage
- -Escalatarta

 $-E$ strella

-Indicepiper

-Indicepotable

-Indiceriverside

 $-Indiceache1$ 

-Indicescts

-Iniciadatos

-Iniciagraf

-Ionesigme

-Linea

-Marcocaja

-Máscaraionesigme

-Máscaraionesascii

-Menúcomún

 $-Mumlock$ 

-Pausa

-Fiperpunto

-Fotable

-Puntocollins

-Funtoestrella

-Puntopotable

- Puntoschoel

-Funtostiff

-Funtotarta

-Riverside

-Riversidepunto

 $-$ Rombo

-Rétulo

-Rétulo riverside -Schoel  $-5 + i +$ -Tartacollinspiper -Titulo

## -Calculas

Esta subrutina realiza todos los cálculos con los datos del fichero de datos necesarios para la posterior visualización gráfica.Calcula sucesivamente los meq/l, los totales y los porcentajes de cada fon.Si alguna de las concentraciones del fichero de datos es cerc, el programa la asigna la concentración mínima 0.0001.

## -Datentry

fermite la introducción mediante el teclado de las opciones de configuración siguientes :"directorio de trabajo" y "fichera de datos".La subrutina visualiza la optión por defecto en un recuadro y espera instrucciones del teclado.Si la tecla pulsada es <ESC> el programa aborta la subrutira quedando como contenido de la mpción la seleccionada por defecto.Si la tecla es <RETURN> la subrutinas considera que se ha terminado de escribir el mensaje y se almacena su contanido en dicha opción.Si la tecla de pulsado se la de borrado, el mensaje se borrará carácter a carácter empezando por la derecha.Para escribir el mensaje basta pulsar las teclas necesarias sismpre y cuando su código Ascii este en $true$   $BE$   $\vee$   $196.$ 

-Datosascii

Esta subrutina es la encargada de leer los datos del fichero cuando el formato es Ameii..A la subrutina se accede con el número de registro que se va a Jeer.Tras la lectura los datos quedan almacenados en la matriz bidimensional DETERM.El primer indice corresponde al número de registro y el segundo a el campo.

## -Datosigme

Es la encargada de leer los datos del fichero cuando tiene formato IGME (.AGO).Cada vez que se ejecuta esta subrutina se lee un registro del fichero.

## -Errormessage

Esta subrutina es la destinada a tratar los posibles errores internos que pueden ocurrir en el programa.Esta recoge el código del error producido y visualiza un mensaje explicativo da las posibles causas a las que se debe el mismo.La subrutina mantiene visualizando el mensaje hasta la pulsación de cualquier tecla tras las cual prosigue la ejecución.

## -Escalatarta

Realiza la misión de dibujar la ascala gráfica, en el gráfico de tarta, en función de la concentración total de iones.Se accede mediante el número de registro que se va a visualizar.

-Estrella

Realiza la máscara del gráfico de estrella ,configura el entorno gráfico preciso para este gráfico e imprime el rótulo.

## -Indicepiper

L

Imprime el número de registro el código de registro y la fecha de cada uno de los análisis que se visualizan en el diagrama de piper.

## -Indicepotable

Imprime el número de registro ,el código de registro y la fecha de cada uno de los análisis en el diagrama de potabilidad.

## -IndiceRiverside

Imprime el número de registro, el código de registro y la fecha de cada uno de los análisis en el diagrama de Riverside.

#### $-Tndiceaction@1$

Imprime el número de registro, el código de registro y la fecha de cada uno de los análisis en el diagrama de Schoel.

## -Indicescts

Esta subrutina es común a los gráficos de Barras, Tarta, Estrella y Stiff.Realiza la tarea de impresión del

número de registro, codigo y fecha del análiste, en todos ellos común en su forma de visualización.

 $\sim 10^{-1}$ 

-Iniciacatos

 $\sim$ 

 $\mathbf{L}$ 

 $\mathbf{l}$ 

 $\overline{\phantom{a}}$ 

 $\overline{\Gamma}$ 

Imprime el menú de datos

## -Iniciagraf

Configura la opción de gráficos según el equipo seleccionado y establece la escala de visualización.

## -lonesascii

Visualiza uno de los registros con todos sus campos en los ficheros con configuración Ascii.

## -Ionesigme

Visualiza uno de los registros desglosado en sus campos cuando tiene formato .AGQ

 $\sim 10^{-11}$ 

### -Lámea

Imprime una linea horizontal con el carácter especificado y en la posición indicada.

## -Marcocaja

Realiza la ventana o caja en la cual se visualizan las subopaiones o en la que aparecen recuadrados los mensajes.

## -Máscaraionesascii

Realiza la impresión de los nombres de los campos de los que se compone el registro de datos cuando el fichero tiene extensión .DAT.Esta máscara permanece invariable a lo largo de la visualización.Solo se ejecuta esta subrutina si se elige la respuesta "s" o "S" a la pregunta "DESEA VISUA-LIZAR LOS DATOS" que se formula en el menú de datos.

#### -Máscaraionesigme

Realiza la impresión de los nombres de todos los campos del registro cuando el fichero es del tipo .AGQ.Esta máscara no varia a lo largo de la visualización de los registros.La llamada a esta subrutina solo se produce cuando se elige la visualización de los datos en el menú de datos.

## -Menucomun

Esta subrutina se utiliza para imprimir los menús principal, de datos , de gráficos y el de configuración. Se trata pues de una subrutina común a todos los bloques del programa que no solo realiza la impresión sino que es la artifice del movimiento del cursor a lo largo de las opciones y subopciones, recogiendo la posición del mismo en el momento de la salida así como dicha tecla de salida (variables PICKX y ASCII).

-Numlock static

 $-Fauss$ 

Realiza una pausa indefinida hasta que se pulsa una tecla.

## -Fiperpunto

S.

 $\sim$ 

Esta subrutina se utiliza en el diagrama de Piper para el cálculo de las coordenadas de Jos puntos en el interior de los triángulos y del rombo así como para su visualización mediante círculos de radio proporcional a la concentración total de iones.

#### $-Factorable$

Realiza la máscara en el diagrama de potabilidad, esto es imprime los recuadros, rótulos ,ejes,mallado,etc..

## -Puntocollins

Esta subrutina se utiliza en el diagrama de Collins o de barras para el cálculo de las coordenadas de las barras así como para la impresión de las mismas.

## -Funtoestrella

Calcula el posicionamiento correcto de los rótulos de lse diferentes iones y los imprime.A continuación calcula las coordenadas de los puntos en función del tipo de ciagrana del que se trata.Finalmente une dichos puntos mediants lineas que son visualizadas y rellena el interior del poligono formado.

 $-F$ untopotable .

transpried as a presidem and serve ma riser forciner. ep ewelûeth fe de abidud act ep aspedeuloop aet eiupfeo

t (soupsciente-

lanogilog senil al eb noieenqmi al 6 seaq squawicjuatsod A eptwajie5oj swicj ap sotund soj ap sebeu wisched as grafico en stremative de calcula le cocrde shaq IsodoGlab amampatb fa ma exiiftu ea amitumdua atel

## 

roptygd atea ap ebtratiatoeleb

roptpyid te lezifeal e opuesed sofnipl por A sentral de pos ens uno safe sot autudwitcus A joa op set owoo tse soound sot ap sepeuaploop set ethoted

#### $z\neq \neg z\neq 0\neq\{u\}\neg w\rightarrow\bot$

weiust eb obtłang is est walao satrematib na y khotosa a hotosa, afudib stramianit y taniban do moippelen) pipeqas le y pipan le mob selat poir wall lab eosifalmetsanas eomiemàtaq eol shugfřnoü.mol sbes a mabhoqeernoo aup aicmemaînuorio ab aoona aoi aluolaG.

### apteuaAtg-

tsafa A opettew Kaetebea Kaotnici act awtidwt Realiza, abiamevia del diagrama de Riveriae, ses, es,

otundepts.ca.ty-

 $\overline{1}$ 

J.

Calcula las coordenadas del punto en el diagrama de Riverside y lo visualiza.

## $-Rom<sub>2</sub>$

Dibuja los triángulos y el rombo en el diagrama de Piper así como el mallado y los rótulos presentes en el diagrama en sí.

## -Rotulo

Esta subrutina es común a los gráficos de barras, estrella , tarta, Piper y Stiff , y sirve para imprimir los rótulos de los iones en el diagrama.

**Contract** 

 $\label{eq:2.1} \frac{1}{\sqrt{2\pi}}\int_{\mathbb{R}^3}\frac{1}{\sqrt{2\pi}}\left(\frac{1}{\sqrt{2\pi}}\right)^2\frac{1}{\sqrt{2\pi}}\frac{1}{\sqrt{2\pi}}\frac{1}{\sqrt{2\pi}}\frac{1}{\sqrt{2\pi}}\frac{1}{\sqrt{2\pi}}\frac{1}{\sqrt{2\pi}}\frac{1}{\sqrt{2\pi}}\frac{1}{\sqrt{2\pi}}\frac{1}{\sqrt{2\pi}}\frac{1}{\sqrt{2\pi}}\frac{1}{\sqrt{2\pi}}\frac{1}{\sqrt{2\pi}}\frac{1}{\sqrt{2\pi}}\frac$ 

 $\sim$ 

## -Rotulo Riverside

Esta subrutina es la encargada de poner el número del punto en el interior del diagrama.

## $-**Schoe**$

Realiza toda la máscara del diagrama de Schoell, tanto el rótulo de "DIAGRAMA DE SCHOELLER" como los rótulos de "FUNTO " y "FECHA", los ejes con su graduación, el mallado, etc...

## $-6t$ iff

Esta subrutina inicia el diagrama de Stiff con la impresión de los rótulos y recuadros.

-Tartacollinspiper

Esta subrutina común a los diagramas de tarta, Collins y Piper inicla estos diagramas con la impresión de titulos  $\gamma$ recuadros.Asimismo establece las escalas en función del diagrama que sea y asigna los rótulos de los iones que se deberån imprimir.

## -Titulo

 $\overline{\phantom{a}}$ 

Esta subrutina imprime los títulos de los mends así como dos lineas una por encima y otra por debajo del rótulo.

## II.E-Subruzinas gráficas

Estas subrutinas están contenidas en un fichero llamaco<sup>:</sup> HALDOB.OLB y son las siguientes:

 $\mathcal{A}^{\text{max}}$ 

 $\sim 10^7$ 

-Bar  $-Box$  $-Cir$  $-0.1r$  $-Deltcur$ -Delhour -Ftcolor -Ftext -Ftinit  $-Ftlocate$ -Ftmize  $-Lnabs$ 

 $-Movabs$ 

-Movtcurabs

-Polyfabs

 $-Fe 1y1$ nabs

 $-Pi$ 

 $-$ Reir

 $-5$ croll

-Setasp .

-Setclip

-Setcolor

-Setdegree

-Setfont

-SetInstyle

-Setlnwidth

-Sethatchstyle

 $\mathcal{A}$ 

 $\sim$ 

-Setviewport

-Setstext

-Setsang

 $-Setsetc1$ 

 $\ddot{\phantom{a}}$ 

## VOLCADO DE MENUS Y GRAFICOS

 $\mathcal{L}^{\text{max}}_{\text{max}}$  and  $\mathcal{L}^{\text{max}}_{\text{max}}$ 

 $\mathcal{L}^{\text{max}}_{\text{max}}$  , where  $\mathcal{L}^{\text{max}}_{\text{max}}$ 

 $\sim$   $\sim$ 

# ANALISIS DE LA CALIDAD GUIMICA DE LAS AGUAS SUBTERRANEAC

CONTIGUEACION  $\sum_{\alpha,\beta,\gamma} \int_{\mathbb{R}^n} \frac{1}{\sqrt{2\pi}} \int_{\mathbb{R}^n} \frac{1}{\sqrt{2\pi}} \int_{\mathbb{R}^n} \frac{1}{\sqrt{2\pi}} \int_{\mathbb{R}^n} \frac{1}{\sqrt{2\pi}} \int_{\mathbb{R}^n} \frac{1}{\sqrt{2\pi}} \int_{\mathbb{R}^n} \frac{1}{\sqrt{2\pi}} \int_{\mathbb{R}^n} \frac{1}{\sqrt{2\pi}} \int_{\mathbb{R}^n} \frac{1}{\sqrt{2\pi}} \int_{\mathbb{R}^n} \frac{1}{\$ 

四联联盟 2.25% NORMAC CALINE

 $\sim$ 

 $\bar{z}$ 

Dowfiguracion impresora, plotter y titulo de trabajo

**TAÇGA**  $\cdot$  $\mathcal{L}_{\mathcal{A}}$  $\mathop{\mathrm{H}}\limits_{\mathbb{R}^m}$  $\hat{C}$  $\omega_{\sigma}$  $\bar{z}$  $\sim$  $\beta$ TRAZADORA CONFIGURACION<br>Prueba de graficos and the book and a second  $\sim$ **FROM LER**  $\bar{z}$  $\bar{z}$ IMPRESORA<br>TITULO DEL TRABAJO: WADADIJI D.J.A.  $\cdot$  $\ddot{\phantom{0}}$  $\ddot{\phantom{a}}$ المستعد  $\mathcal{I}$  $\mathcal{I}$  $\overline{\mathbf{1}}$  $\bf J$  $\mathbf{J}% _{0}=\mathbf{J}_{\mathrm{H}}\times\mathbf{M}_{\mathrm{H}}$  $\overline{1}$  $\overline{\phantom{a}}$  $\perp$  $\overline{\phantom{a}}$  $\overline{1}$  $\mathbf{j}$  $\bf J$  $\mathbf{I}$  $\mathbf{I}$  $\overline{1}$  $\pmb{\downarrow}$  $\overline{\phantom{a}}$ ऻ  $\frac{1}{2}$  $\mathcal{L}$ 

 $\hat{\boldsymbol{\beta}}$ 

 $\frac{1}{2} \frac{1}{2} \frac{1}{2} \frac{1}{2}$ 

 $\frac{1}{\sqrt{2}}$ 

**DATOS** Prueba ce graficos.

TIFE ARCHIVE NOMBEE ARCHIVO

Frueba.AGD

 $\sim$ 

**ITGE NE NA DE PUNTUE** H2 ANALISIS

 $\sim 10^{-1}$ 

 $\sim 10$ 

 $\sim$ 

 $\bar{\lambda}$ 

 $\sim$   $\alpha$ 

# DESEA VISUALIZAR LOS DATOS ?

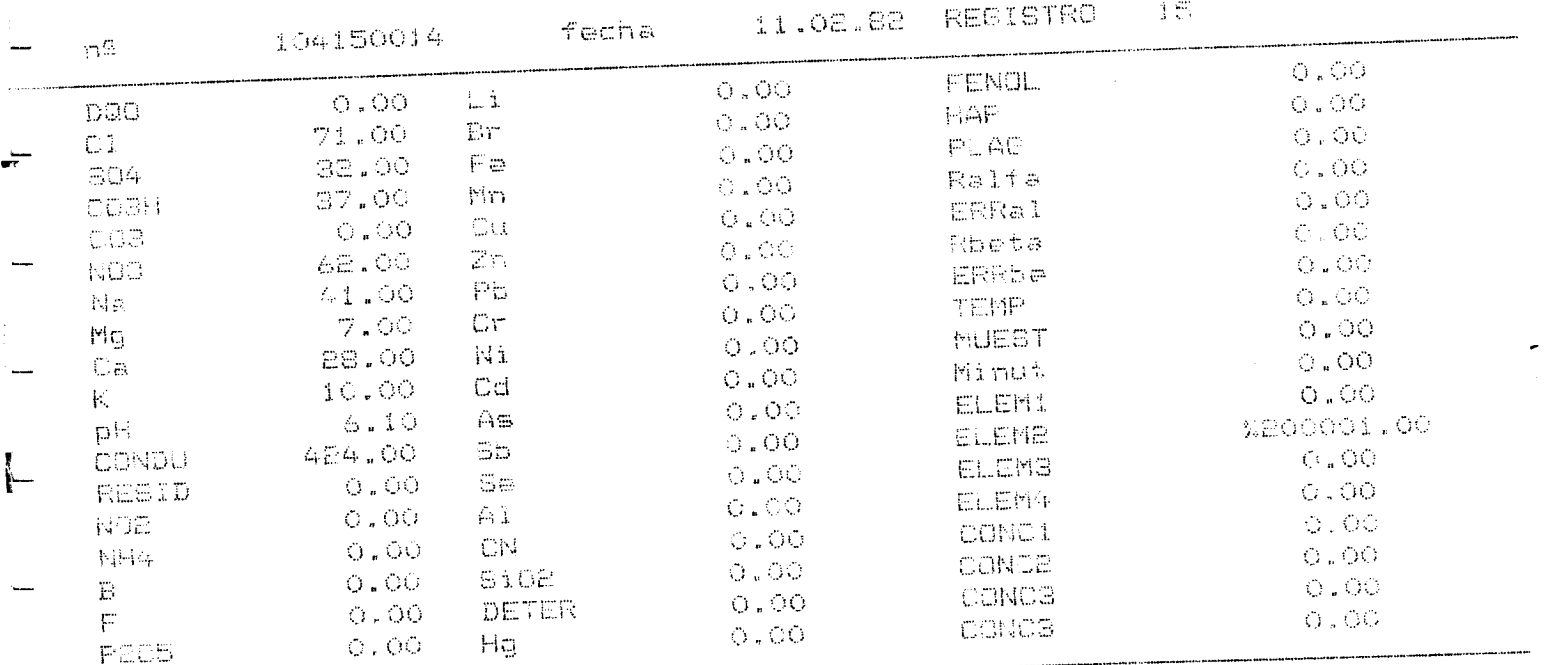

 $\mathcal{L}(\mathcal{L}(\mathcal{$ 

PULSE ALGUNA TECLA...

 $\sim 10$ 

 $\mathbf{r}$ 

 $\sim$   $\lambda$ 

 $\label{eq:2.1} \frac{1}{\sqrt{2}}\left(\frac{1}{\sqrt{2}}\right)^{2} \left(\frac{1}{\sqrt{2}}\right)^{2} \left(\frac{1}{\sqrt{2}}\right)^{2} \left(\frac{1}{\sqrt{2}}\right)^{2} \left(\frac{1}{\sqrt{2}}\right)^{2} \left(\frac{1}{\sqrt{2}}\right)^{2} \left(\frac{1}{\sqrt{2}}\right)^{2} \left(\frac{1}{\sqrt{2}}\right)^{2} \left(\frac{1}{\sqrt{2}}\right)^{2} \left(\frac{1}{\sqrt{2}}\right)^{2} \left(\frac{1}{\sqrt{2}}\right)^{2} \left(\$ 

 $\sim$   $\sim$ 

 $\bar{z}$ 

 $\mathcal{L}(\mathcal{A})$  and  $\mathcal{L}(\mathcal{A})$ 

 $\sim 10$ 

 $\mathcal{L}^{\text{max}}_{\text{max}}$  and  $\mathcal{L}^{\text{max}}_{\text{max}}$ 

DJAGFAMAR -Prueba de graficos.

.<br>Analist op besteden de besteden der besteden der der der besteden der der der besteden von det er den bestede

# RARRAB ACUPILLADAS  $\mathbb{P}(\mathbb{E}\mathbb{P}(\mathbb{E}\mathbb{W}^{\mathbb{C}})) = \mathbb{P}(\mathbb{F}\mathbb{E}\mathbb{W}^{\mathbb{C}})$ STIFF MUDIFICAND TARTA -**CONGREER** ESTRELLA -

Wegrams % de barra<mark>s acumuladas d</mark>obla Aniches y Cationes.

 $\mathcal{L}_{\text{eff}}$ 

 $\mathcal{L}^{(1)}$ 

 $\sim$   $\sim$ 

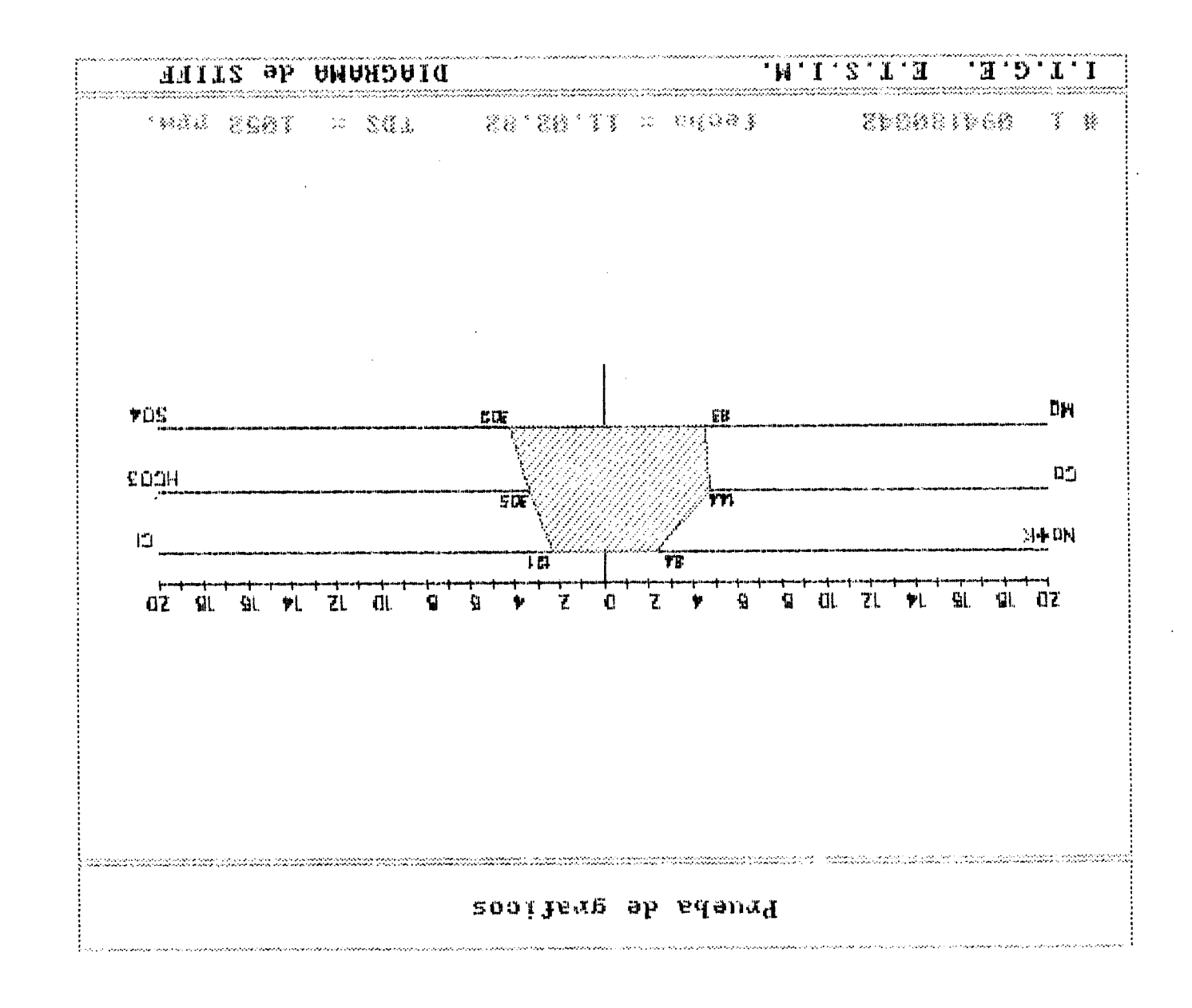

 $\mathbb{E}[\mathbf{A}]=\mathbb{E}[\mathbf{A}]=\mathbb{E}[\mathbf{A}$ 

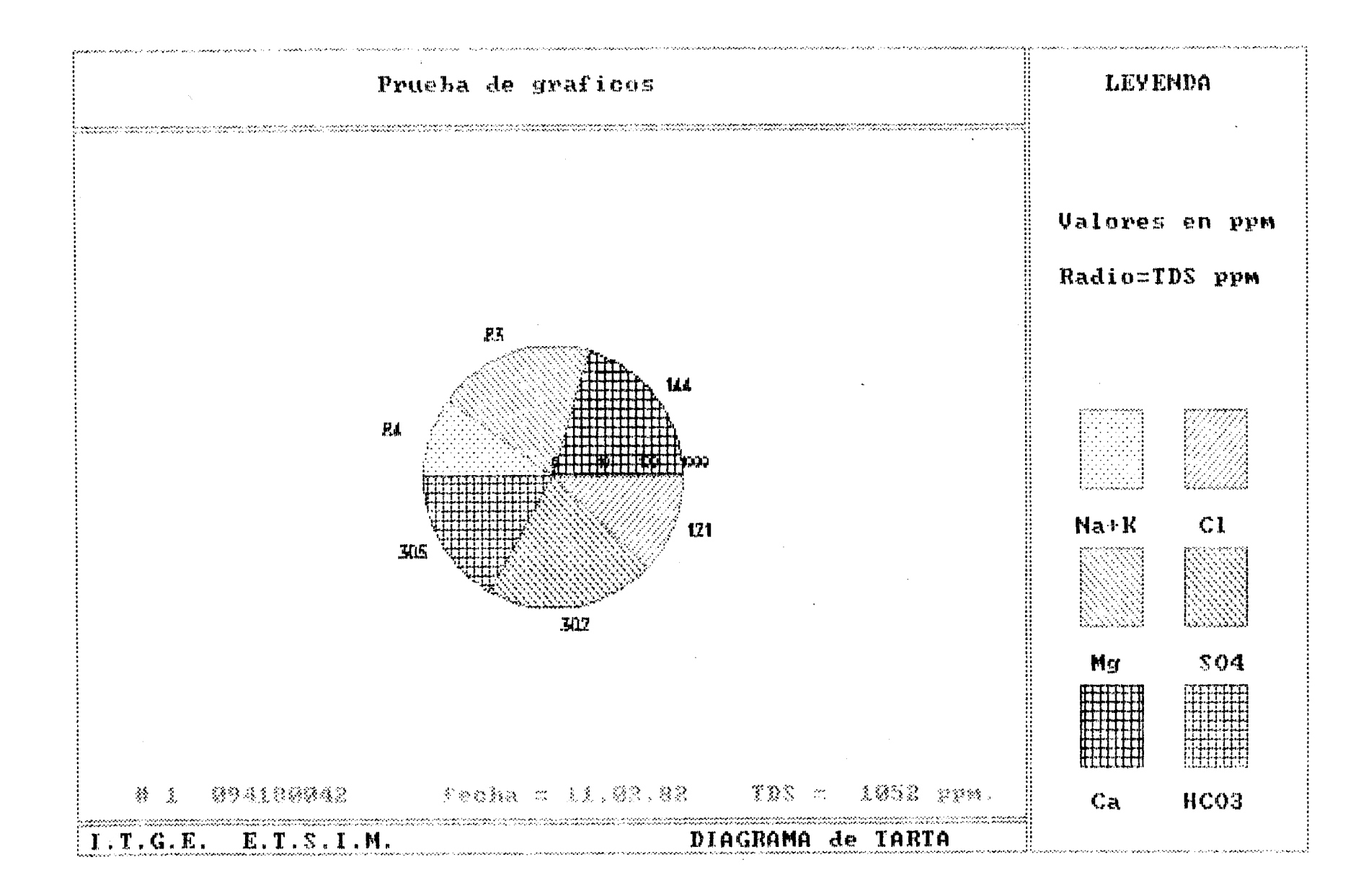

 $\mathbb{R}^n \times \mathbb{R}^n$ 

 $\overline{\phantom{a}}$ 

 $\sim 10^{-1}$  M  $_{\odot}$ 

 $\sim 1$ 

ী

 $T$ 

 $\mathcal{A} = \left\{ \begin{array}{ccc} 1 & 0 & 0 \\ 0 & 0 & 0 \end{array} \right. \quad \left\{ \begin{array}{ccc} 1 & 0 & 0 \\ 0 & 0 & 0 \end{array} \right. \quad \left\{ \begin{array}{ccc} 1 & 0 & 0 \\ 0 & 0 & 0 \end{array} \right. \quad \left\{ \begin{array}{ccc} 1 & 0 & 0 \\ 0 & 0 & 0 \end{array} \right. \quad \left\{ \begin{array}{ccc} 1 & 0 & 0 \\ 0 & 0 & 0 \end{array} \right. \quad \left\{ \begin{array}{ccc} 1 & 0 & 0 \\ 0 &$ 

 $\sim 1$ 

 $\mathbf{I}$ 

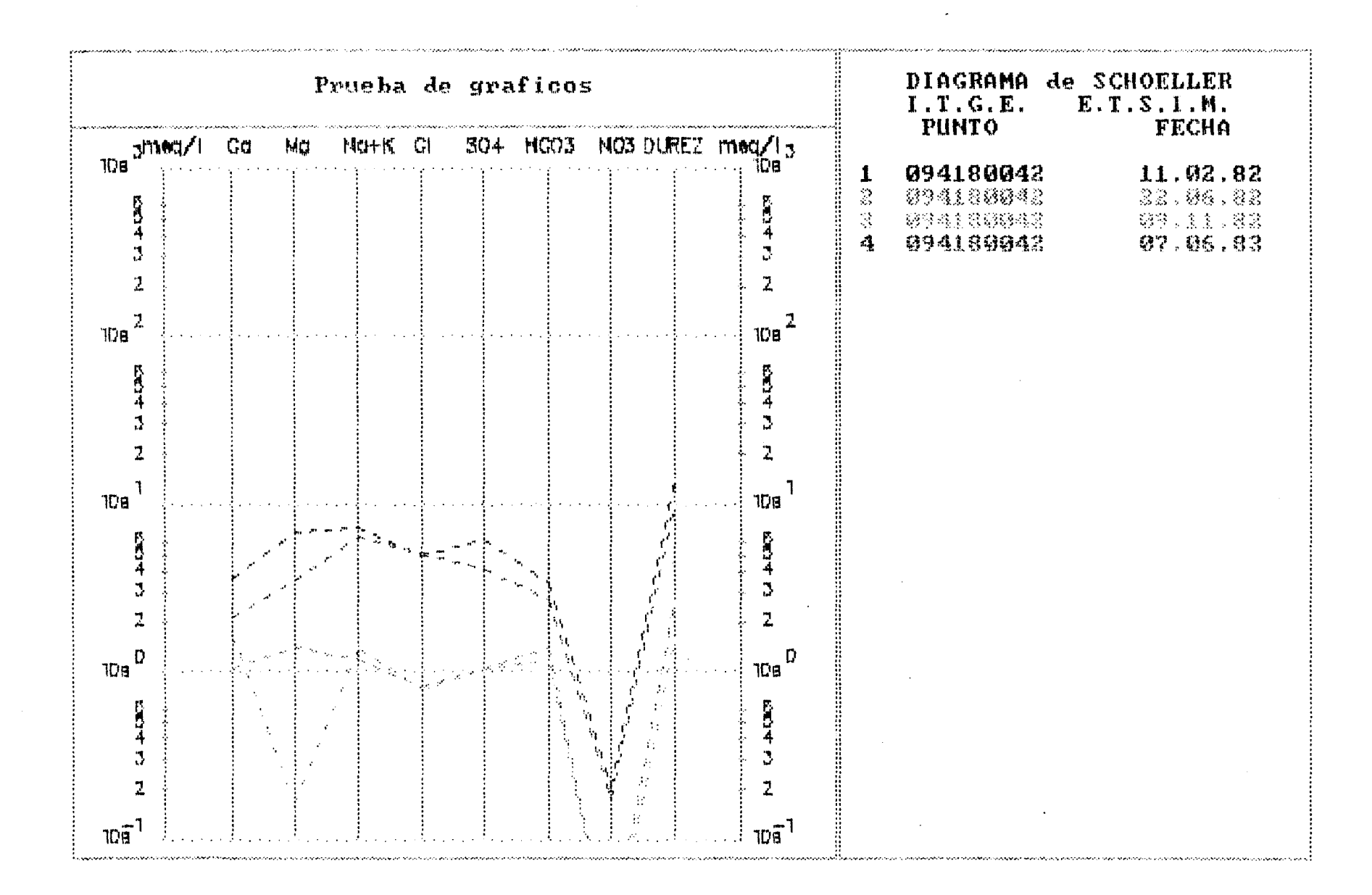

 $\mathbb{E}[\mathbf{I}]$ 

 $\overline{\phantom{a}}$ 

 $\sim$  1

 $\mathcal{L} \subset \mathcal{L}$  .

 $\mathbf{I}$ 

 $\sim 10^{-11}$ 

 $\sim 1$ 

 $\sim 10^6$ 

 $\sim 10^7$ 

 $\mathbb{R}^n$ 

 $\mathbb{R}^n \times \mathbb{R}^n$ 

 $\sim$  1

 $\mathbf{I}$ 

 $\mathbf{f}$ 

 $\mathbf{I}$ 

 $\overline{\phantom{a}}$ 

 $\sim 1$ 

 $\sim 1$ 

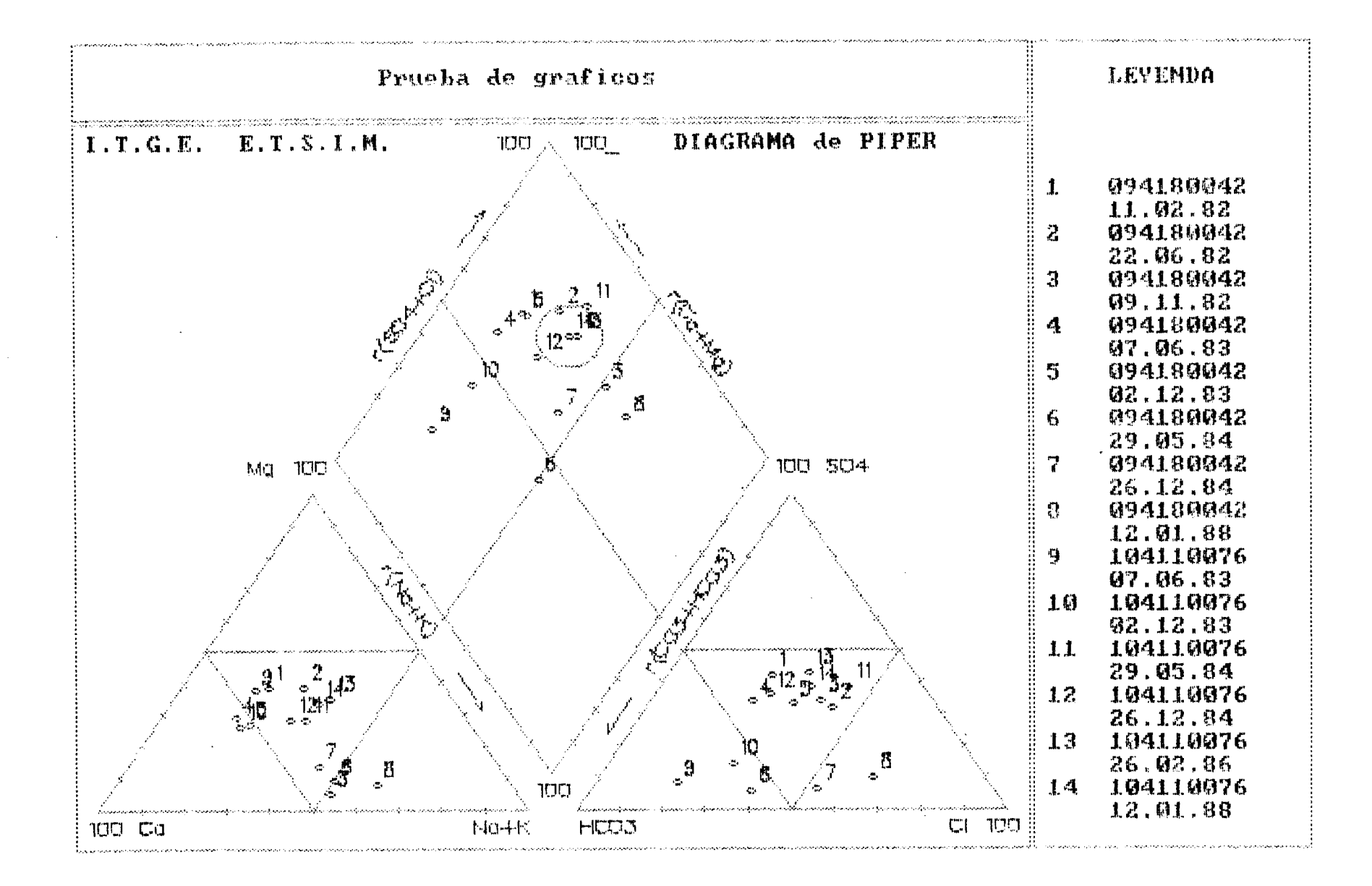

 $\mathbb{R}^n$ 

 $\mathbb{R}^n$ 

 $\sqrt{ }$ 

 $\mathbb{R}^n$ 

 $\sim$  100  $\pm$ 

 $\mathbf{I}$ 

 $\mathbf{I}$ 

 $\tau = -1$ 

 $\mathbf{I}$ 

 $\mathbb{R}$ 

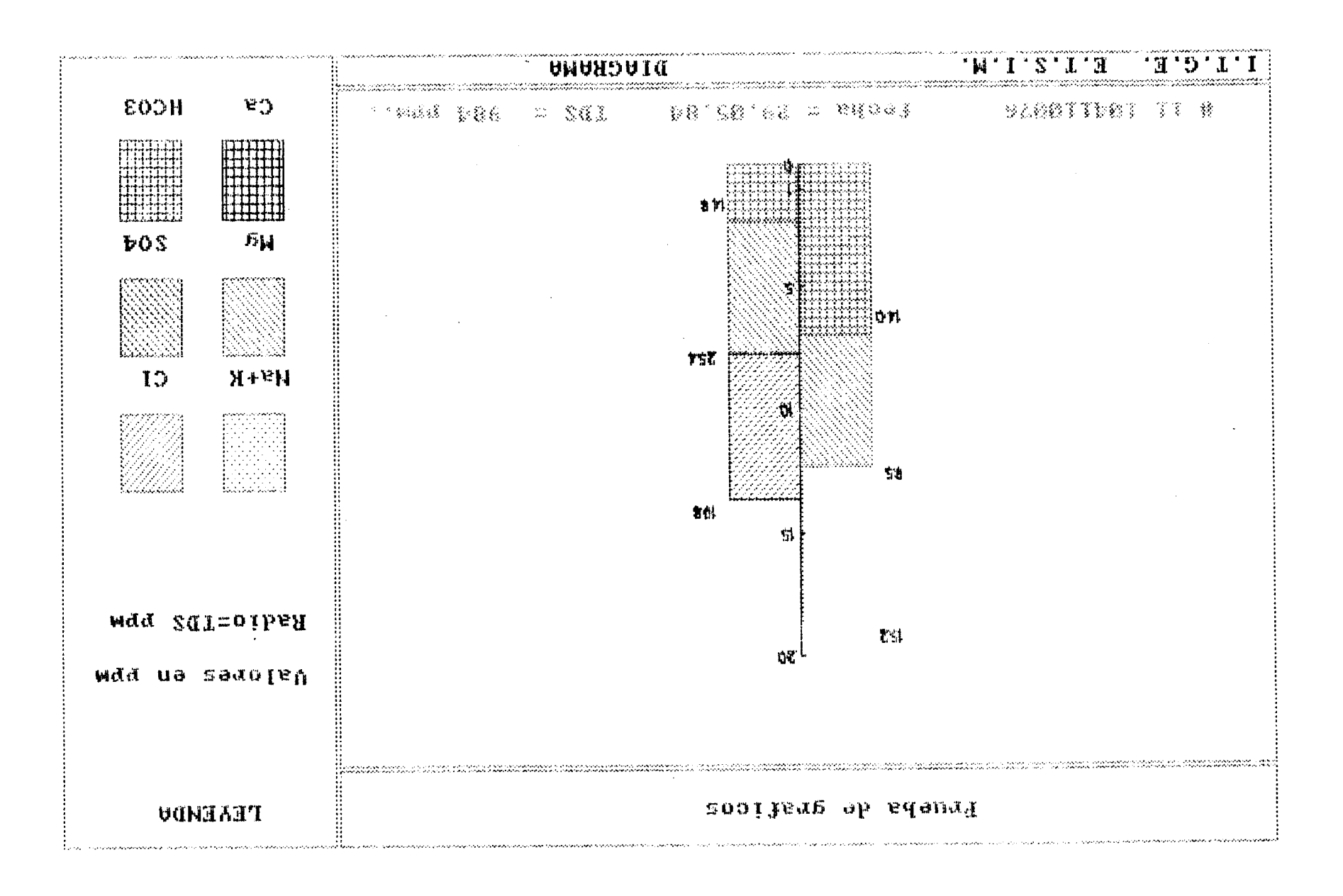

 $\mathbf{I}$ 

 $\perp$ 

 $\perp$ 

 $\frac{1}{2}$ 

أأسمع

 $\mathcal{A}$ 

 $\overline{\phantom{a}}$ 

 $\mathbf{1}$ 

 $\mathbf{I}$ 

 $\mathbf{I}$ 

 $\pm$ 

 $\mathcal{F}$ 

 $\mathbf{L}$ 

 $\mathbf{1}$   $\mathbf{1}$ 

 $\mathbf{1}$ 

 $\qquad \qquad \Box$ 

 $\mathbf{J}$ 

 $\perp$ 

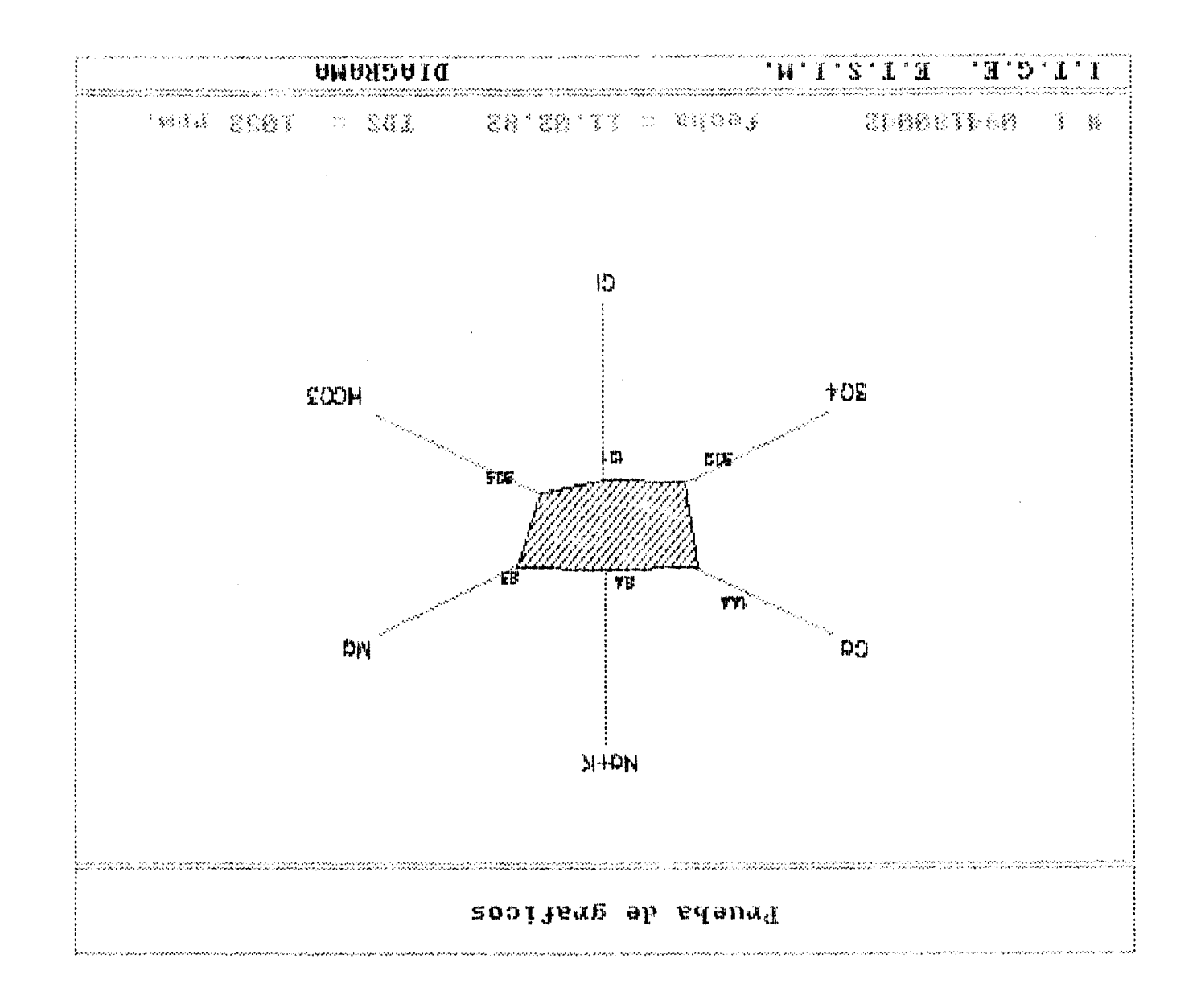

 $\mathbb{R}^n$ 

 $\mathbf{I}$ 

 $\mathbf{I}_{\mathbf{i}}$ 

 $\mathbf{I}$ 

# DIAGRAMAC TALIDAD<br>Prueba de graficos

## GOUR PARA RIEGO

## AGUA PARA UML LURRANU

 $\bar{z}$ 

worfiguracion impresera, plotter y titulo de trabajo

 $\sim 10^6$ 

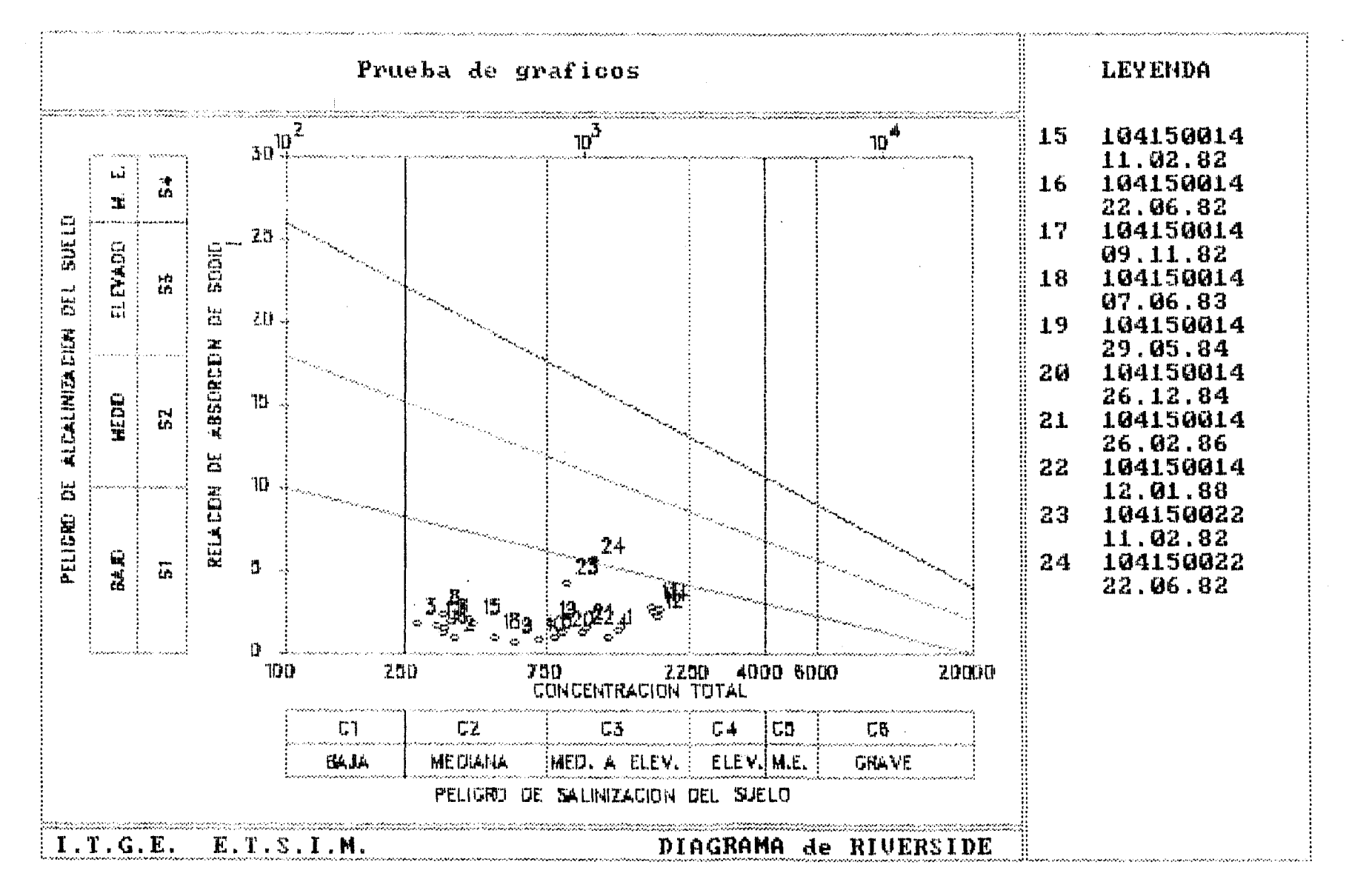

 $\begin{array}{c} \begin{array}{c} \end{array} \end{array}$ 

 $\mathbf{1}$ 

 $\mathbf{I}$ 

 $\sim$  1

 $\mathbf{I}$ 

 $\overline{\phantom{a}}$ 

 $\mathbf{I}$ 

 $\mathbf{I}$ 

-1  $\mathbf{J}$  $\mathbf{I}$ 

 $\mathbf{1}$ 

 $\mathcal{F}$ 

 $\downarrow$ 

 $\pm$ 

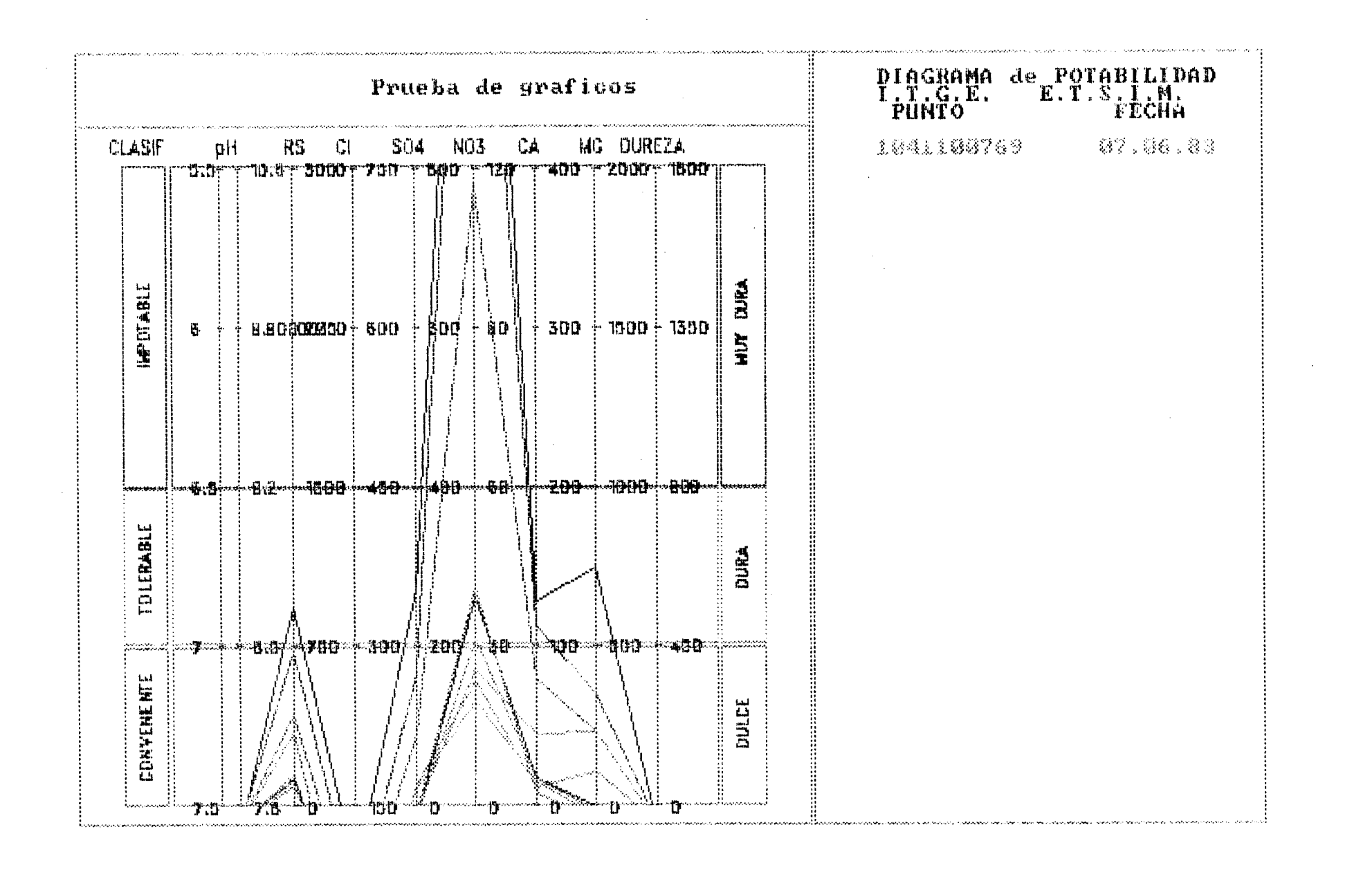

 $\mathbf{I}$ 

ا. ده

 $\mathbf{I}$ 

مأسور

 $\mathbf{I}$ 

 $\mathbf{I}$ 

 $\mathbf{r}$ 

 $\mathbf{L}$  $\sim 1$ **Contract Bank**   $\mathbf{1}$ 

 $\mathbf{1}$   $\mathbf{1}$ 

 $\mathbf{L}$ 

 $\mathbb{R}^n \times \mathbb{R}^n$ 

 $\mathbf{I}$ 

 $\Box$ 

## PROGRAMA DE ANGLISIS DE ACJAS

Este programa consta de las siguientes partes:

Entrada de datos Travamiento de datos Ealidas gráficas. Salidas inpresora y plotter Calidad de aguas

Entrada de datos:

Consta de un programa de entrad de datos en ASDII y otro de datos en la forma especial da ficheros de la base de datos del ITGE. Estas dos programas astán ya implementados y funcionan correctamente.

Tratemiento de datos:

Esté realizada la transformación de los contenidad id nicos de ppm la epm y vicoversa y los cálculos sobre los errores de análisis

Salidas gráficas:

Catán desarrollados los eiguientes gráficos:

- Diagrama triangular de Fiper
- Diagramas poligonales de Stiff y estrella
- Diagrama circular e de tarta
- Diagrama columnar de Collins
- Diagrama logaríthico de Schoeller

Salidas impresora y plotter

 $\overline{r}$ 

E,

Τ

 $\sim 10$ 

Estas salidas son para papel DIN-A4 y son el el volcado de las salidae graficas. De esta parte queda perfeccionar la salida plotter.

 $\label{eq:2.1} \frac{1}{\sqrt{2\pi}}\int_{0}^{\infty}\frac{1}{\sqrt{2\pi}}\left(\frac{1}{\sqrt{2\pi}}\right)^{2}d\mu\,d\mu\,d\mu\,.$ 

2-Marzo-93/ Manual de Usuario

 $\bar{\bar{z}}$ 

 $\begin{array}{c} \begin{array}{c} \begin{array}{c} \begin{array}{c} \end{array}\\ \begin{array}{c} \end{array}\\ \begin{array}{c}$ 

 $\frac{\epsilon}{\epsilon}$ 

## PROGRAMA DE REPRESENTACION GRAFICA DE LA CALIDAD QUIMICA DEL AGUA (NOTAS SOBRE SU CONTENIDO Y MANEJO)

## NOMBRE: QGRAF

## APLICACION:

El Sistema QGRAF, es un paquete integrado de programas para la representación gráfica del quimismo de las aguas. Ha sido realizado dentro del Convenio I.T.G.E.-E.T.S.I.M.  $(1989 - 1992)$ .

Permite elaborar diagramas de STIFF, PIPER, SCHOELLER, TARTA, BARRAS, ESTRELLA Y RIVERSIDE, a partir de ficheros de volcado de la base de datos de aguas ( AGAQ ) y ficheros ASCII. Contempla transformación de unidades y estadística básica, con salidas gráficas por plotter e impresora, así como ficheros de resultados integrables directamente en informes.

## ESTRUCTURA GENERAL DEL PROGRAMA:

El Sistema QGRAF está constituido por varios programas encadenados.

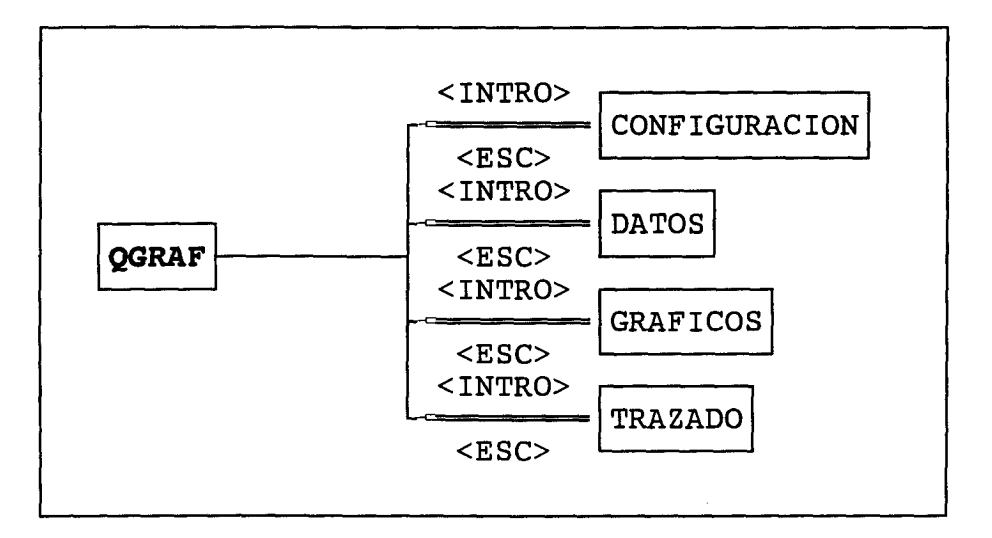

Esta estructura se traduce en otras tantas pantallas, a las que se accede desde un MENU principal.

## CONSIDERACIONES GENERALES:

- El programa está realizado en QUICK BASIC, y la versión ejecutable se "corre", tecleando QGRAF.
- Dentro de cada MENU, todas y cada una de las opciones tienen su correspondiente comentario, para ayuda y orientación del usuario.

El programa trabaja con dos tipos de ficheros: ficheros de entrada - DAT, AQG fichero de configuración - QGRAF.SYS ficheros de salida - .OUT ficheros para plotter  $-$  .PIC

Se sale de cada MENU y PANTALLA con <ESC>. El programa preguntará se desea salir. Teclear <sup>S</sup> ó N.

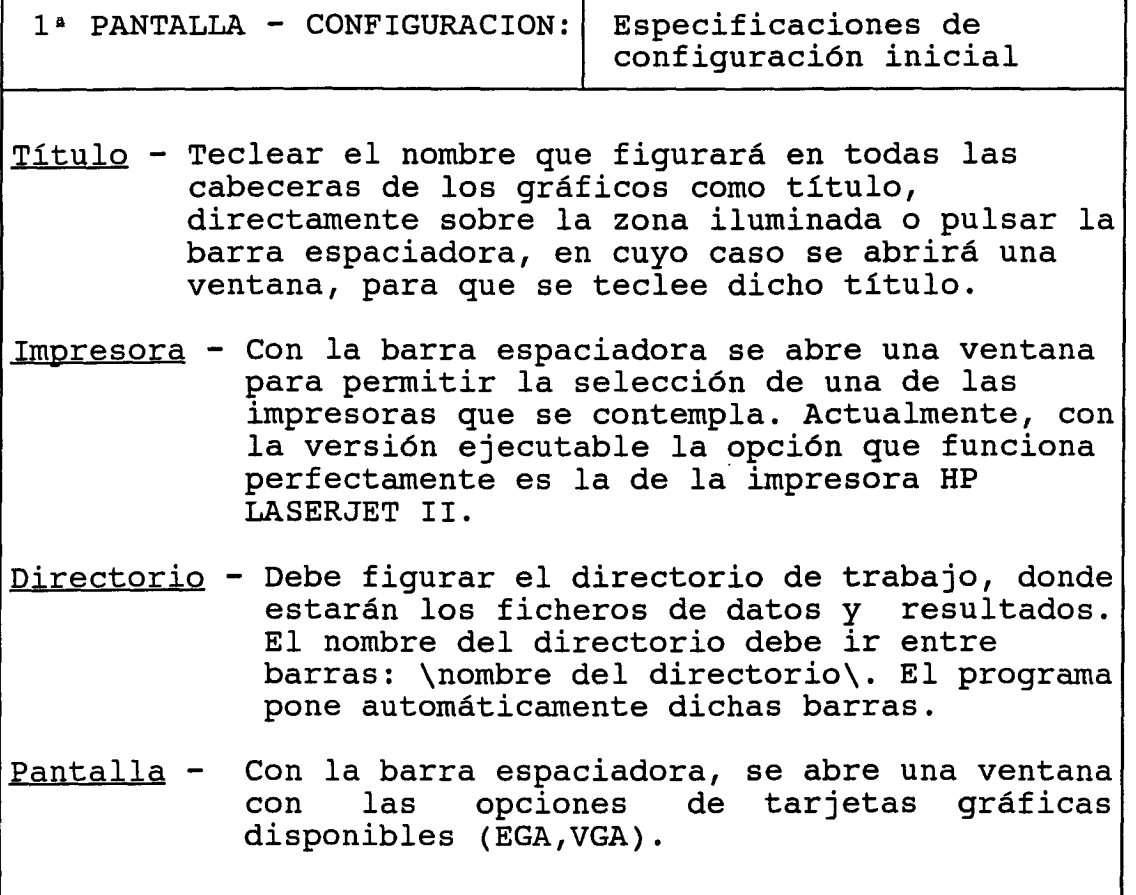

La ejecución de esta parte del programa , genera un fichero de configuración QGRAF.SYS, con las especificaciones sobre el trabajo que se va a realizar: Titulo, directorio de trabajo, impresora, características del sistema para definir la impresora, etc...

2-Marzo-93/Manual de Usuario

解説は楽しいときに検討を提供することができます。 しゅうしゅうかん しゅう

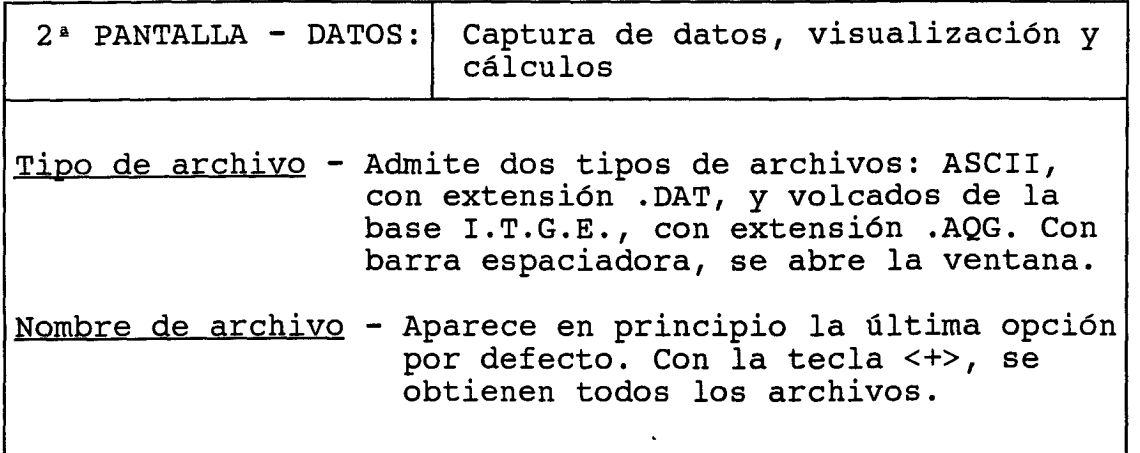

El formato del fichero de datos ASCII es libre. En la primera linea deberá figurar el número de análisis que se van a tratar ( como máximo 150). En la segunda linea y sucesivas figurarán según la siguiente secuencia: "Identificativo", dia, mes, año, DQO, CL, SO4<sup>-</sup>, HCO3<sup>-</sup>  $CO3^=$ , NO3<sup>-</sup>, NA<sup>+</sup>, MG<sup>++</sup>, CA<sup>++</sup>, K<sup>+</sup>, PH, CONDUCTIVIDAD, TDS, NO2, NH4, S102, TEMPERATURA.

Los separadores entre los datos: blanco, ; . :

El programa pregunta si se desea visualizar los datos, en caso afirmativo, se irán presentando en pantalla los diferentes análisis y parámetros evaluados.

Si los distintos contenidos son superiores a lo normal en aguas subterráneas, ese valor aparecerá en color rojo. Los valores orientativos de anormalidad contemplados en el programa, son:

. Conductividad 1000 us/ $cm<sup>2</sup>$ 

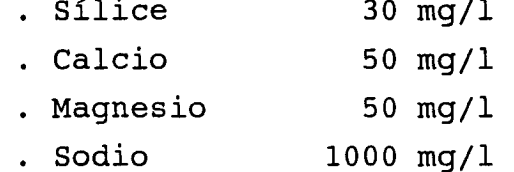

2-Marzo-93/Manual de Usuario

福岡県 あいたい 同議論制度 はながら ホール・コード しょうせんしょうほうきょう

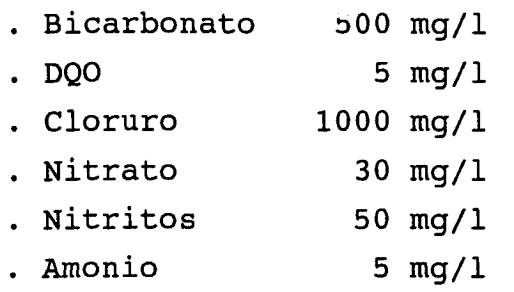

El programa, asimismo, indica si un análisis está desequilibrado en su balance iónico (Cuando el error en el balance iónico es superior a 10 %).

Con la barra espaciadora se pasa de un análisis al siguiente.

Esta parte del programa, genera un archivo de salida (.OUT ), con los parámetros analizados, en ppm, meq y % ; el balance fónico y una serie de datos estadísticos como el valor máximo, mínimo, media y desviación típica. Asimismo calcula la dureza (meq/1) y el indice SAR. Este archivo puede imprimirse desde fuera del programa. El cambio de hoja se realizará para cada uno de los temas referidos.

[NOTA - No borrar ^L, que es el control de salto de página]

El programa es capaz de trabajar con archivos que como máximo contengan 150 análisis.

 $\ddot{\phantom{0}}$ 

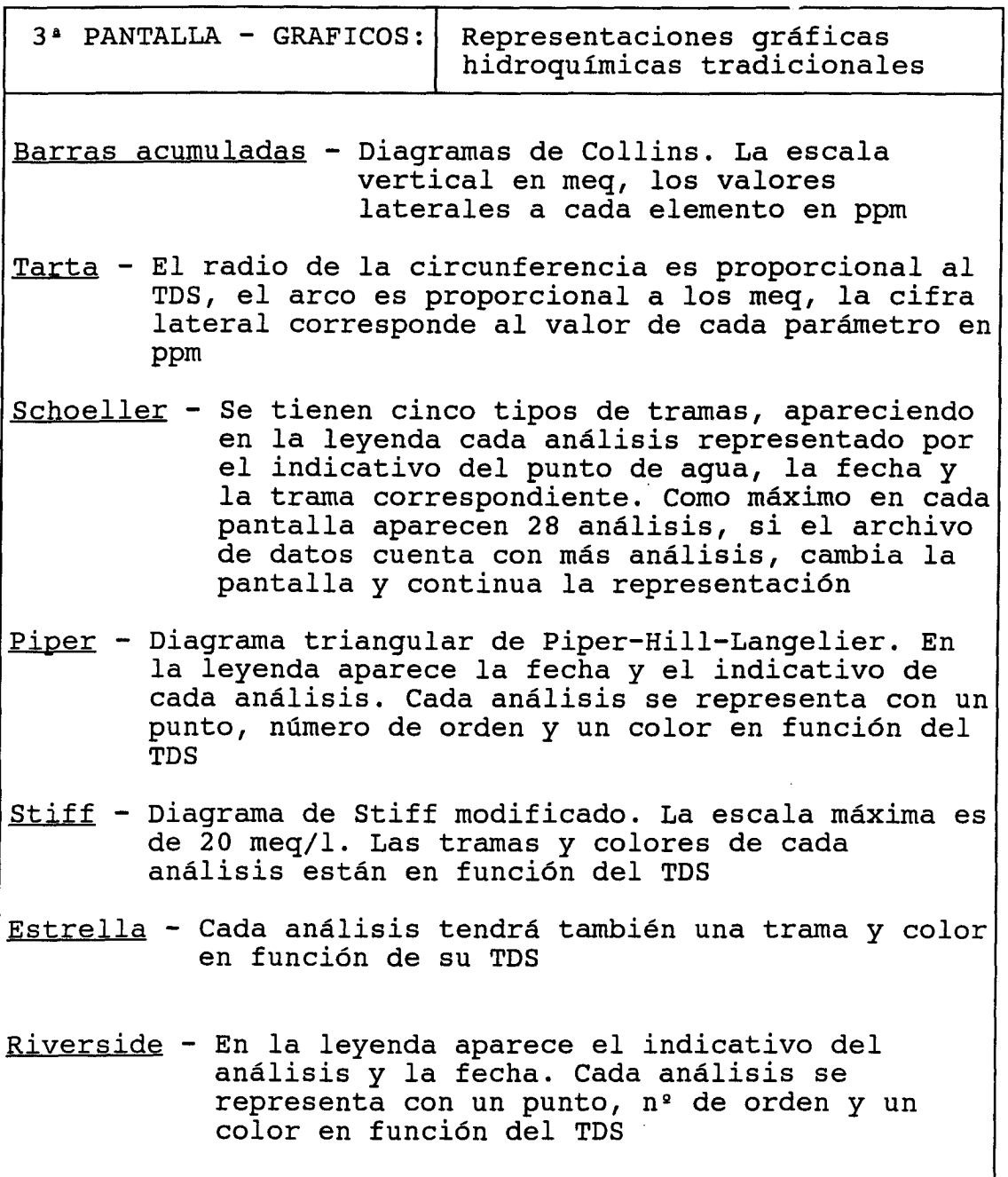

#### 2-Marzo-93/Manual de Usuario

 $\mathbf{r}$ 

Las opciones PIPER, SCHOELLER y RIVERSIDE, representan en el mismo gráfico todos los análisis de que consta el fichero de entrada de datos.

En el resto de las opciones gráficas, los análisis se presentan de uno en uno. Siempre aparecen acompañando a cada dibujo, el número de orden del análisis, el número del punto acuífero, la fecha y el TDS.

Las opciones de manejo en esta parte del programa son:

<BARRA ESPACIADORA> - Para pasar de un análisis al siguiente.

- <INICIO> Retrocede al primer análisis
- <FIN> Avanza hasta el último análisis
- <i> ó <I> Imprime lo que figura en pantalla por impresora.
- <p> ó <P> Almacena para plotter en archivos de metacomandos, con extensión .PIC, el gráfico que figura en la pantalla (cuando está almacenado la pantalla pasa al siguiente o al último análisis).

Los colores en función del TSD, son los siguientes:

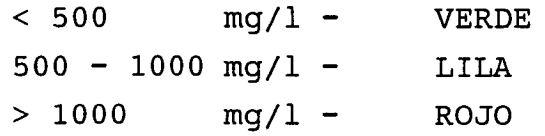

2-Marzo-93/Manual de Usuario

 $\bullet$ 

概要者 AREA 2008を観醒的にとおいていことに しんこ

计可变量

 $\frac{1}{2}$ 

Desde fuera del programa QGRAF, pueden mandarse al PLOTTER, hasta un máximo de 20 gráficos, seleccionados con la tecla <p>, <P>, archivos .PIC.